# tf

#### Explore the data

#### Anja Bråthen Kristoffersen

[Biomedical Research Group](http://www.ifi.uio.no/forskning/grupper/bio/)

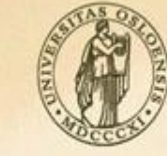

**UNIVERSITY** OF OSLO

### **Outline**

- Basics:
	- Boxplots
	- Histograms
	- Scatter plots
	- Transformations
	- QQ-plot
- Applications to microarray data

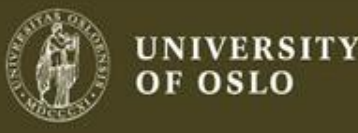

# **Outline**

- Mostly graphical
- Plotting the raw data (histograms, scatterplots, etc.)
- Plotting simple statistics such as means, standard deviations, medians, box plots, etc
- Positioning such plots so as to maximize our natural pattern-recognition abilities
- A **clear** picture is worth a thousand words! 2009.09.07 3

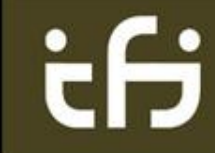

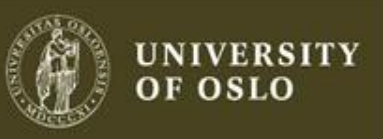

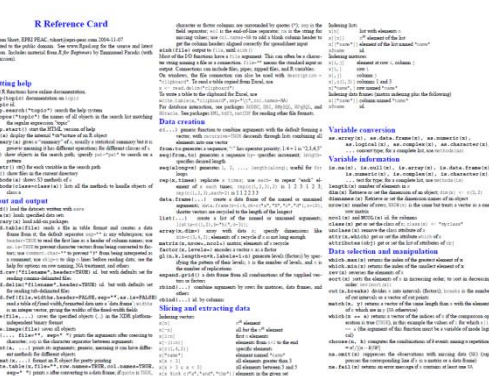

- r-project.org and bioconductor.org
- R reference card [http://cran.r-project.org/doc/contrib/Short](http://cran.r-project.org/doc/contrib/Short-refcard.pdf)[refcard.pdf](http://cran.r-project.org/doc/contrib/Short-refcard.pdf)

R

• *Bioinformatics and Computational Biology Solutions Using R and Bioconductor* by Gentleman et al.

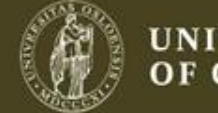

#### What is R?

- R ([http://www.r-project.org\)](http://www.r-project.org). R is a language and environment for statistical computing and graphics
- Provide many statistical techniques
- R provides a great environment for plotting with great graphics capabilities
- **Open source**
- Highly extensible (e.g. CRAN, Bioconductor)

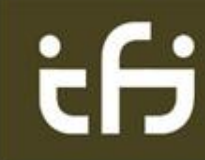

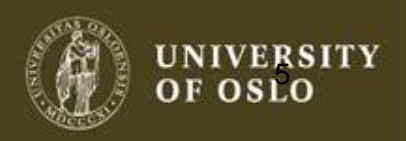

Can be either discrete or continuous (uniform, bernoulli, normal, etc)

Defined by a density function, *p*(x) or *f*(x)

Bernoulli distribution Be(p) Flip a coin  $(T=0, H=1)$ . Probability of H is 0.1.

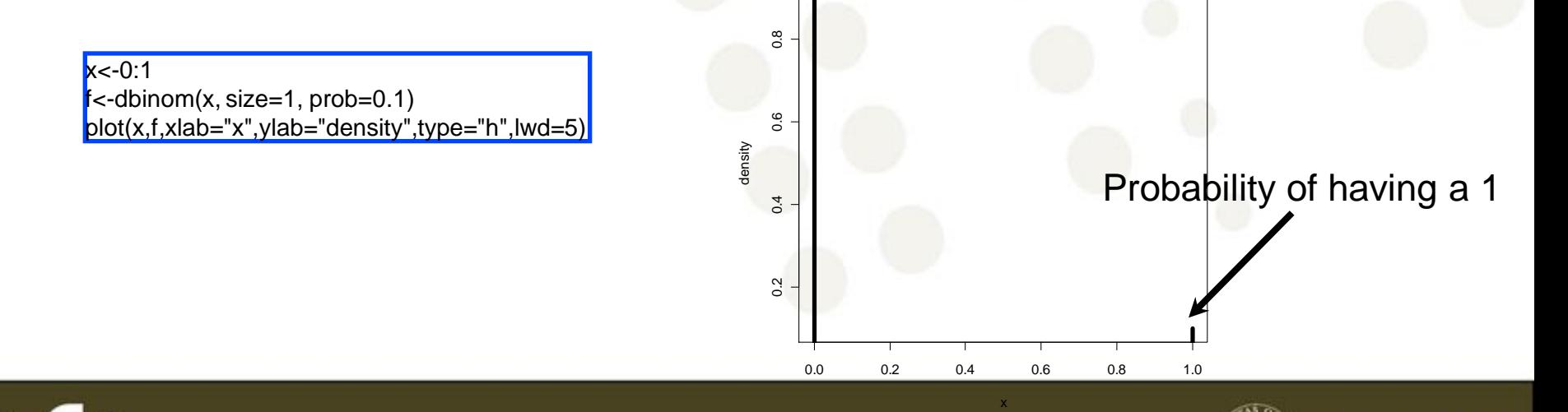

6

#### Random sampling Generate 100 observations from a Be(0.1)

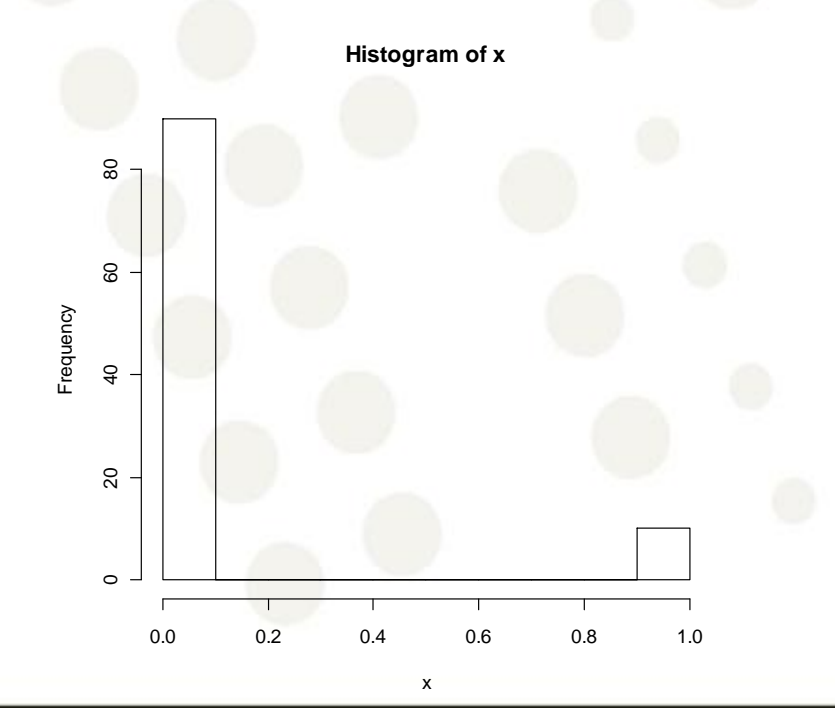

x<-rbinom(100, size=1, prob=0.1) hist(x)

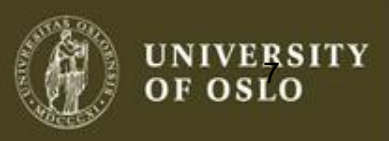

#### Normal distribution N(μ,σ<sup>2</sup>)  $\mu$  is the mean and  $\sigma^2$  is the variance

 $x < -seq(-4, 4, 0.1)$ f<-dnorm(x, mean=0, sd=1) plot(x,f,xlab="x",ylab="density",lwd=5,type="l")  $lines(c(0,0), c(0,0.5), col=2, lwd=5)$ lines(c(2,2),c(0,0.5), col=2, lwd=5)

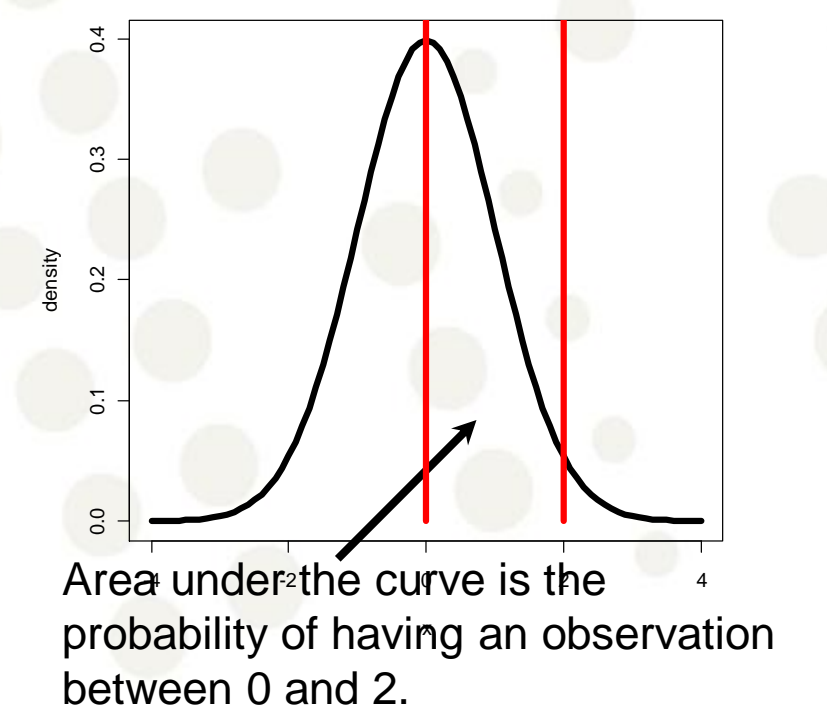

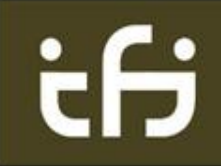

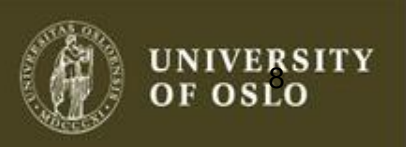

#### Random sampling Generate 100 observations from a N(0,1)

x<-rnorm(100, mean=0, sd=1) hist(x)

Histograms can be used to estimate densities!

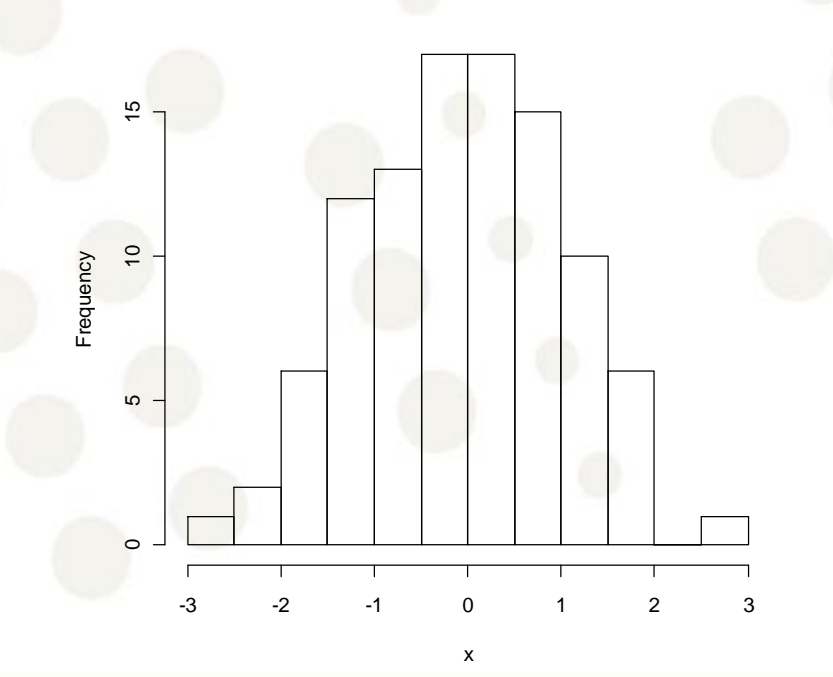

**Histogram of x**

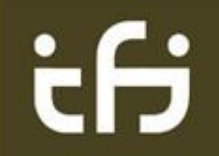

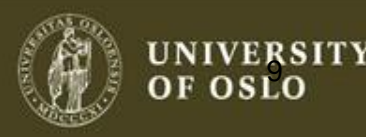

#### **Quantiles**

(Theoritical) Quantiles: The *p-*quantile is the value with the property that there is a probability *p* of getting a value less than or equal to it.

 $q90 < qnorm(0.90, mean = 0, sd = 1)$  $x < -seq(-4, 4, .1)$  $f$ <-dnorm $(x, \text{mean}=0, \text{sd}=1)$ plot(x,f,xlab="x",ylab="density",type="l",lwd=5)  $abline(*v*=q90,col=2,lwd=5)$ 

#### The 50% quantile is called the median

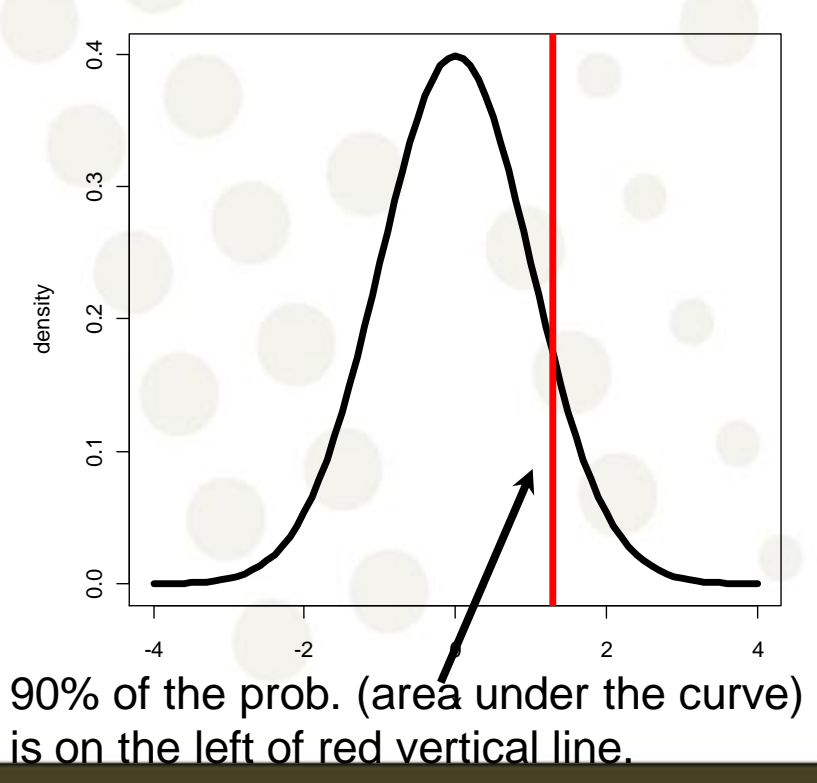

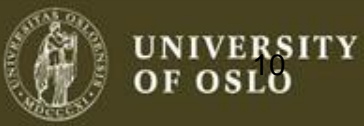

#### Descriptive Statistics

Empirical Quantiles: The *p-*quantile is the value with the property that *p*% of the observations are less than or equal to it.

Empirical quantiles can easily be obtained in R.

0% 25% 50% 75% 100% -2.2719255 -0.6088466 -0.0594199 0.6558911 2.5819589

quantile $(x, \text{probs} = c(0.1, 0.2, 0.9))$ 

 $x$  <-rnorm(100, mean=0, sd=1)

 $quantile(x)$ 

10% 20% 90% -1.1744996 -0.8267067 1.3834892

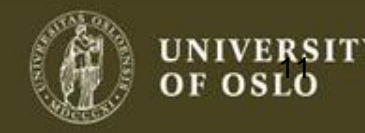

#### Descriptive Statistics

We often need to quickly 'quantify' a data set. This can be done using a set of summary statistics (mean, median, variance, standard deviation)

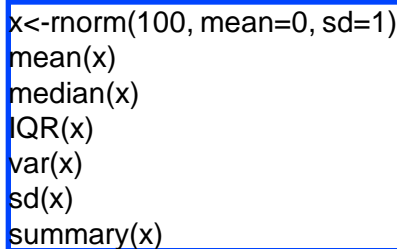

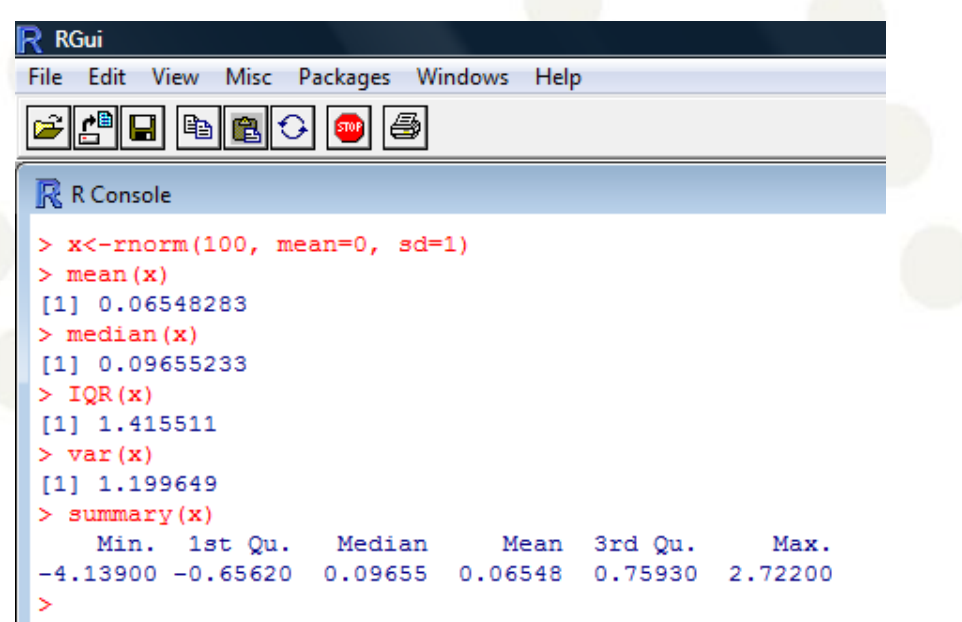

'summary' can be used for almost any R object!

R is object oriented (methods/classes).

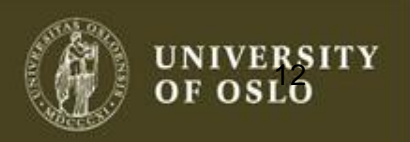

#### Descriptive Statistics - Box-plot

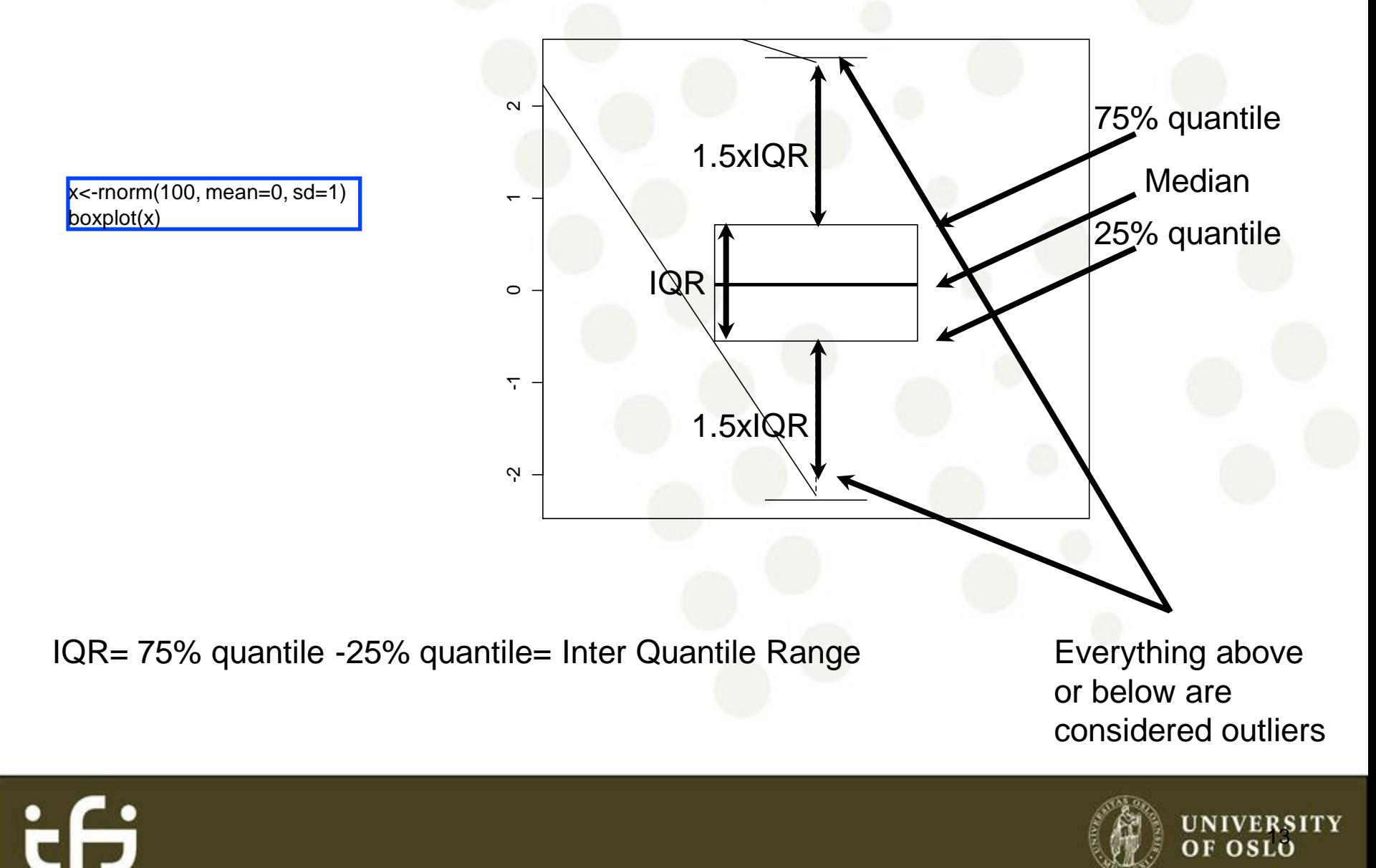

# QQ-plot

- Many statistical methods make some assumption about the distribution of the data (e.g. Normal).
- The quantile-quantile plot provides a way to visually verify such assumptions.
- The QQ-plot shows the theoretical quantiles versus the empirical quantiles. If the distribution assumed (theoretical one) is indeed the correct one, we should observe a straight line.

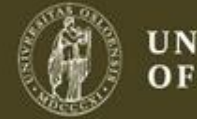

# QQ-plot

 $x \le$ -rnorm(100, mean=0, sd=1) qqnorm(x) qqline(x)

Only valid for the normal distribution!

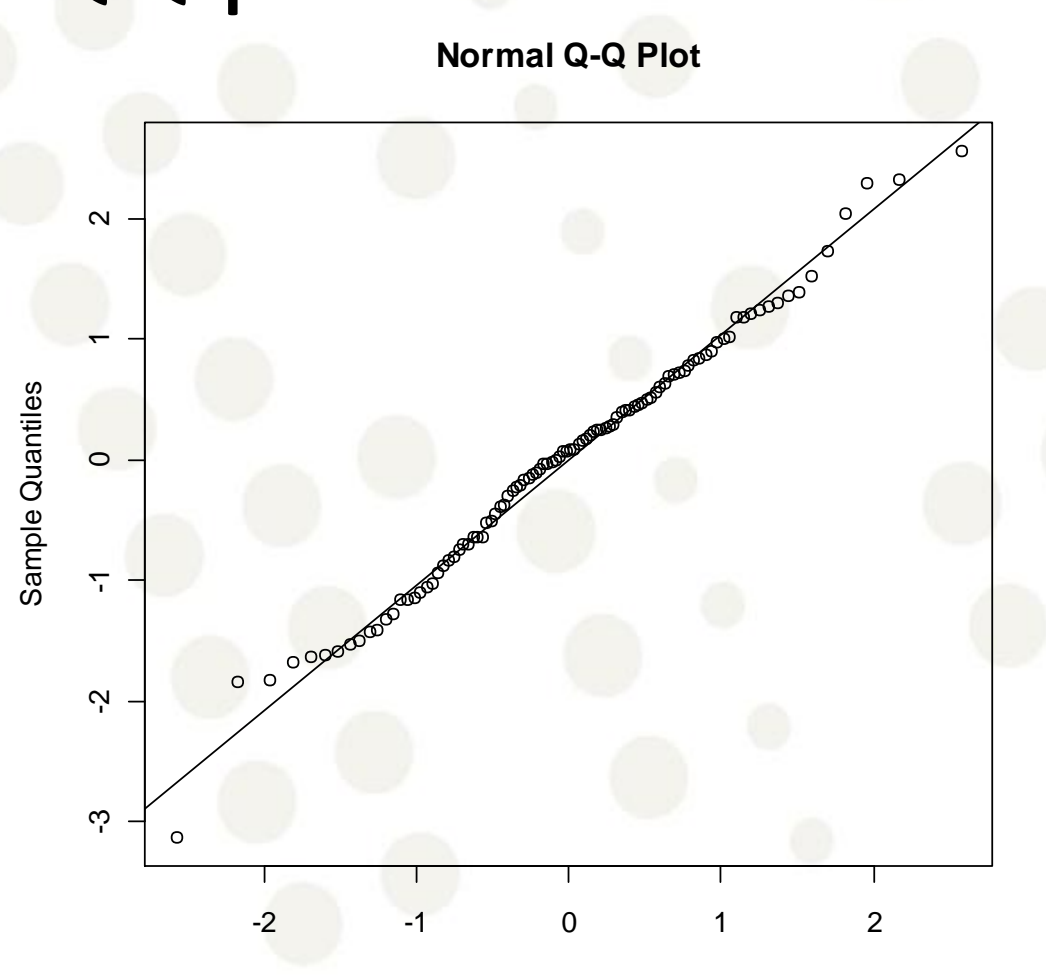

Theoretical Quantiles

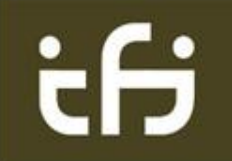

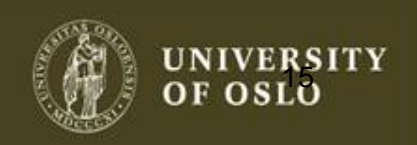

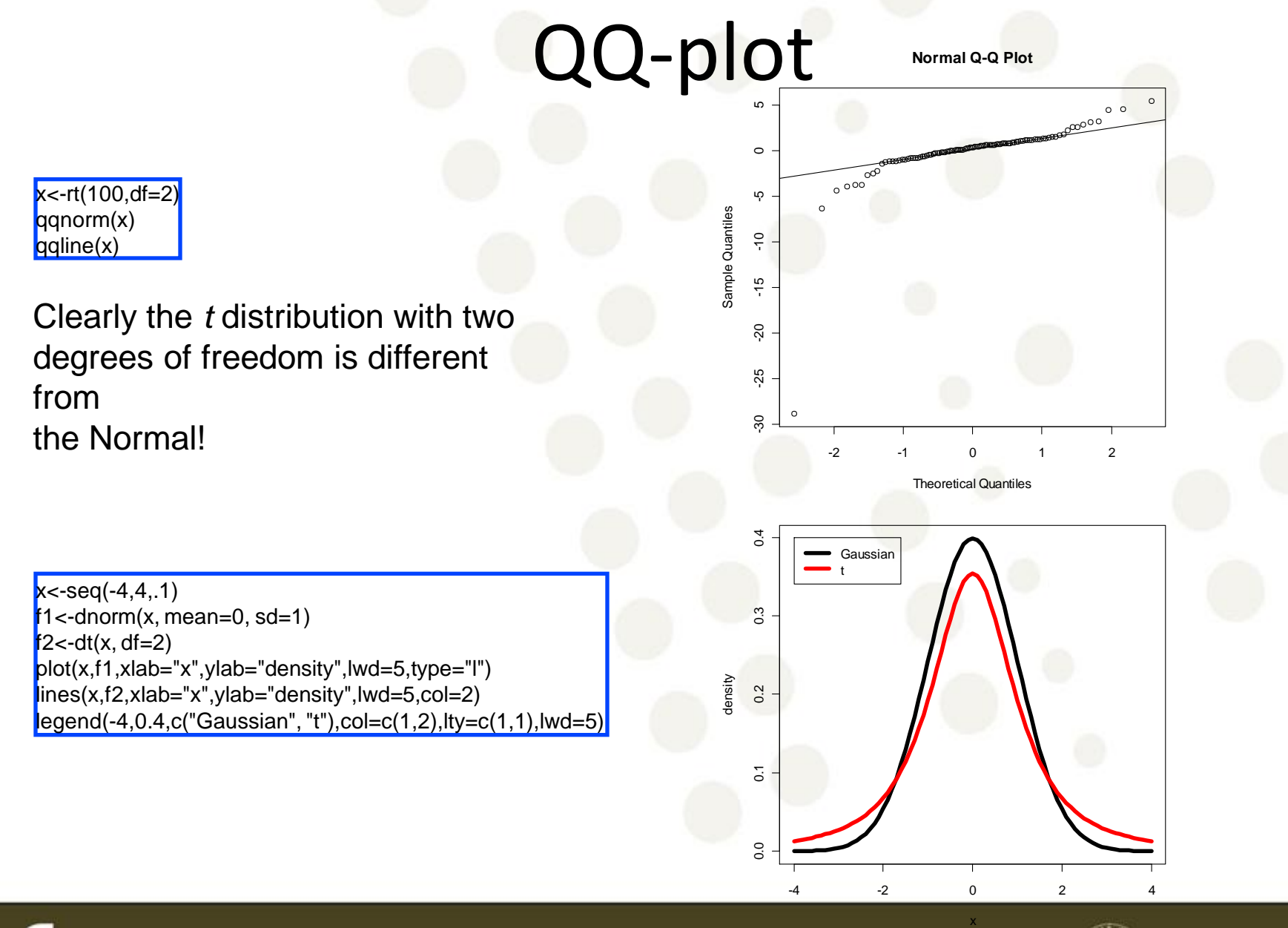

ŧН

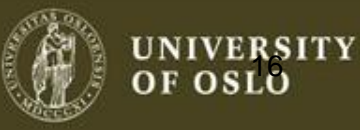

# QQ-plot

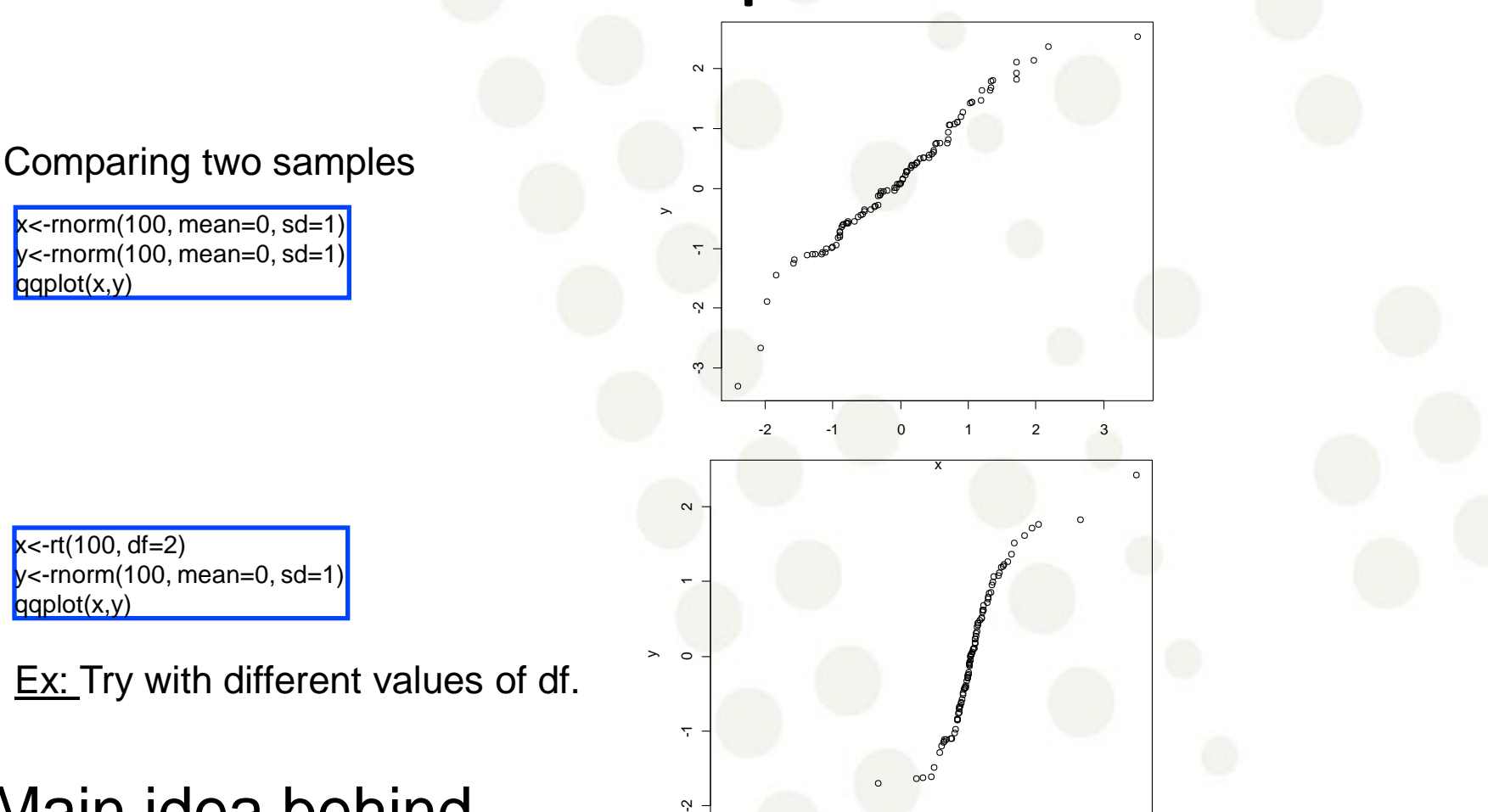

-15 -10 -5 0 5 10

x

Main idea behind quantile normalization

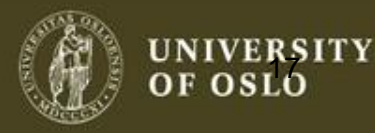

# **http://llmpp.nih.gov/DLBCL/** The New England Journal of Medicine

Copyright © 2002 by the Massachusetts Medical Society

**VOLUME 346** 

JUNE 20, 2002

**NUMBER 25** 

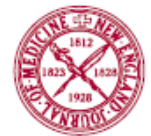

#### THE USE OF MOLECULAR PROFILING TO PREDICT SURVIVAL AFTER CHEMOTHERAPY FOR DIFFUSE LARGE-B-CELL LYMPHOMA

ANDREAS ROSENWALD, M.D., GEORGE WRIGHT, PH.D., WING C. CHAN, M.D., JOSEPH M. CONNORS, M.D., ELIAS CAMPO, M.D., RICHARD I. FISHER, M.D., RANDY D. GASCOYNE, M.D., H. KONRAD MULLER-HERMELINK, M.D., ERLEND B. SMELAND, M.D., PH.D., AND LOUIS M. STAUDT, M.D., PH.D., FOR THE LYMPHOMA/LEUKEMIA MOLECULAR PROFILING PROJECT

large-B-cell lymphoma after chemotherapy is influenced by molecular features of the tumors. We used the gene-expression profiles of these lymphomas to develop a molecular predictor of survival.

 $\mathbf{1} \mathbf{f}$ ,  $\mathbf{f}$  is the set of  $\mathbf{f}$  is the set of  $\mathbf{f}$  is the set of  $\mathbf{f}$  $\sim$   $\sim$   $\sim$   $\sim$   $\sim$ 

**ABSTRACT**<br>*Background* The survival of patients with diffuse **EXECUTE:** COMMON type of lymphoma in adults, can be cured by anthracycline-based chemotherapy in only 35 to 40 percent of patients.<sup>1</sup> The multiple unsuccessful attempts to increase this rate<sup>2</sup> suggest that diffuse large-B-cell lymphoma

#### Microarray data

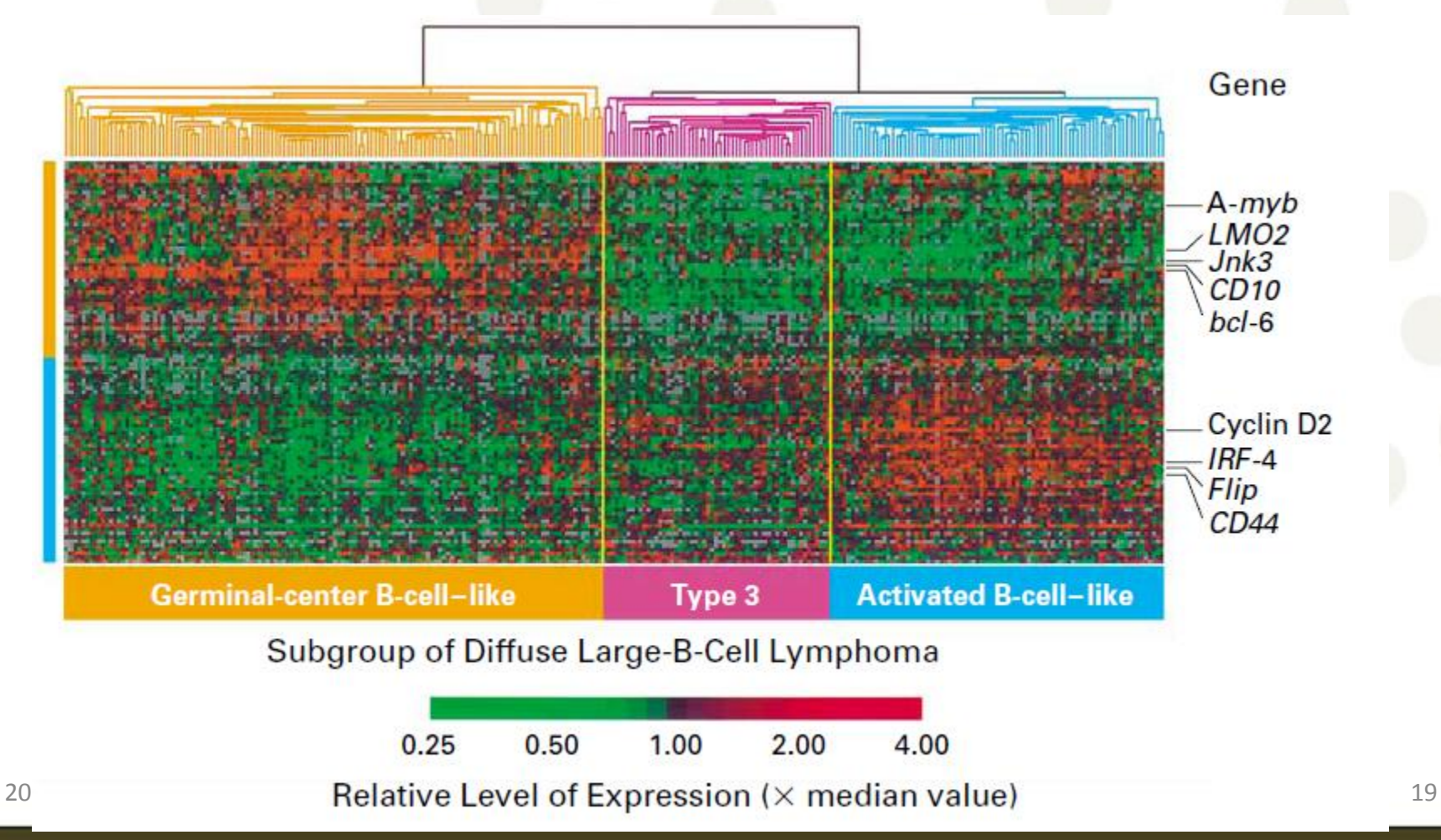

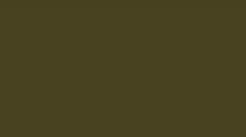

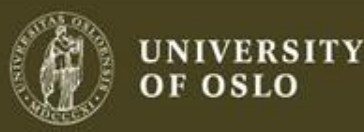

#### Microarray raw data

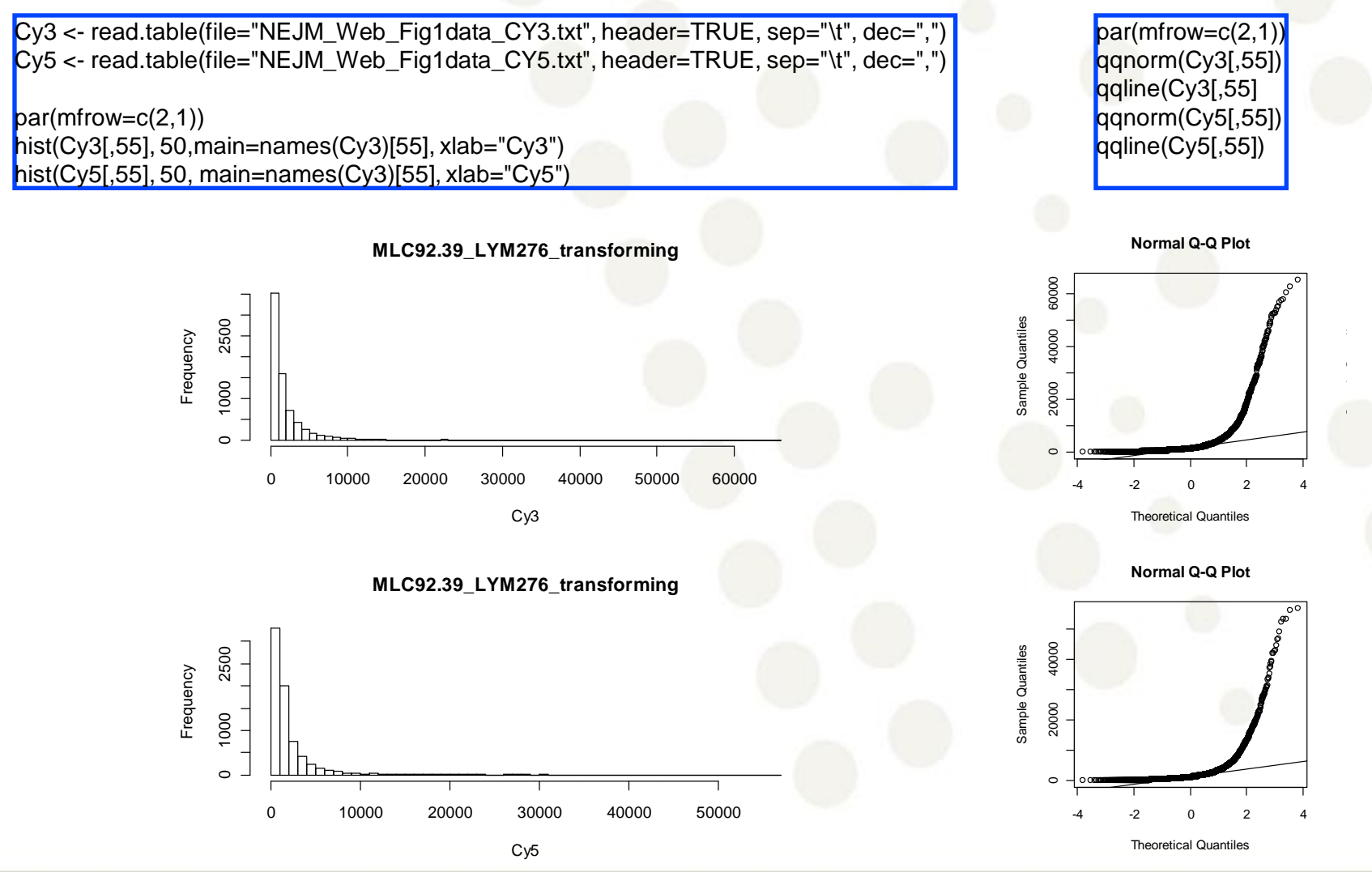

÷Ĥ

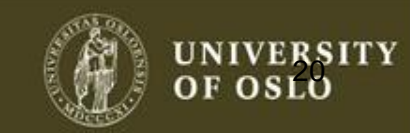

# Standard deviation depends on signal

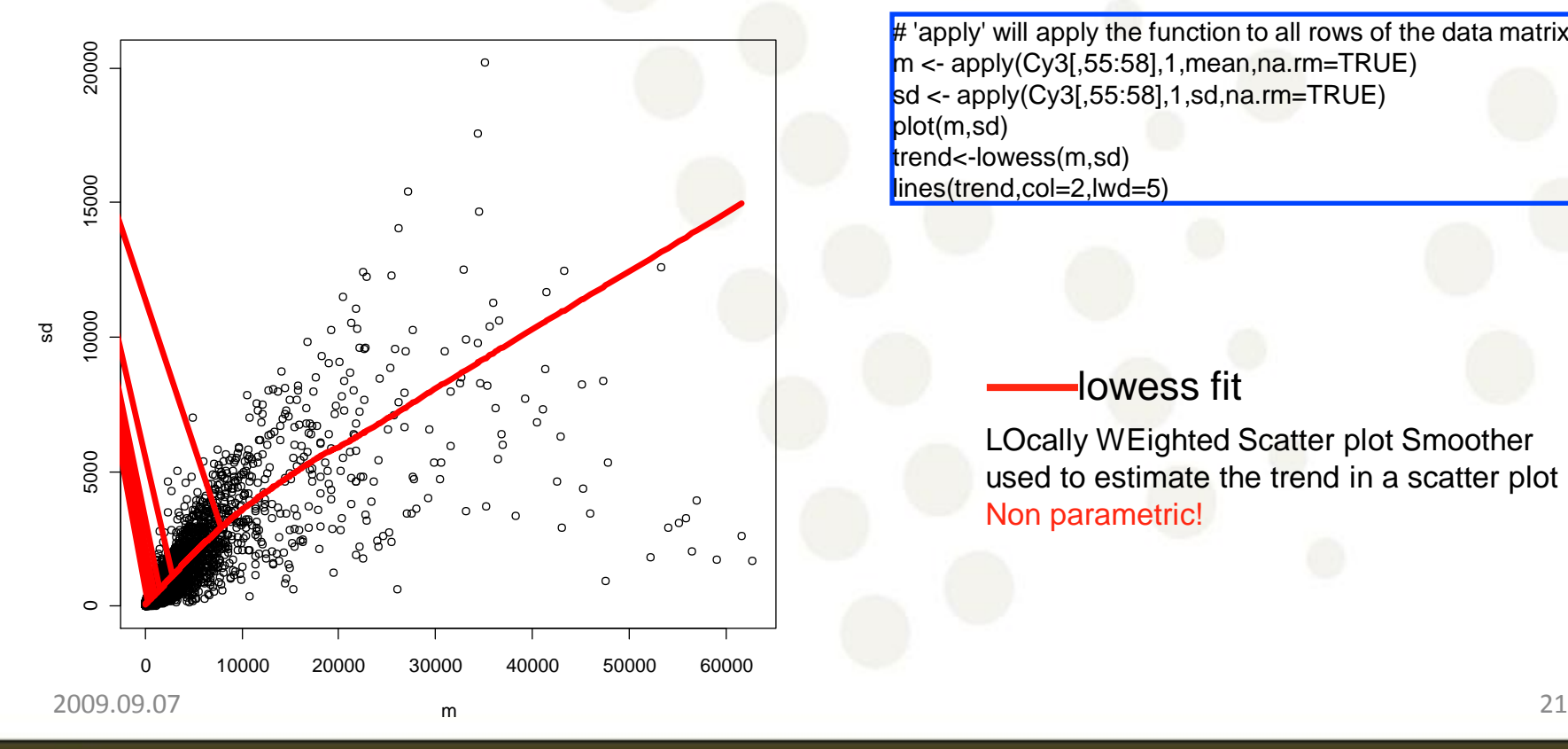

# 'apply' will apply the function to all rows of the data matrix  $m \lt$ - apply(Cy3[,55:58],1, mean, na. rm=TRUE) sd <- apply(Cy3[,55:58],1,sd,na.rm=TRUE) plot(m,sd) trend<-lowess(m,sd) lines(trend,col=2,lwd=5)

#### lowess fit

LOcally WEighted Scatter plot Smoother used to estimate the trend in a scatter plot Non parametric!

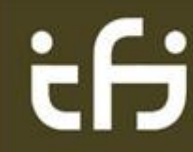

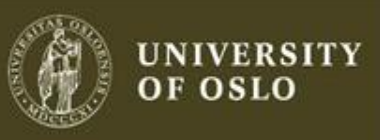

#### Transformations

Observations:

The data are highly skewed. The standard deviation is not constant as it

increases with the mean.

#### Solution:

Look for a transformation that will make the data more symmetric and the variance more constant.

With positive data the log transformation is often appropriate.

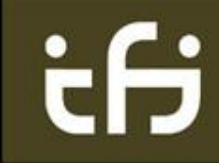

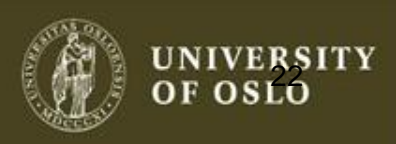

 $par(mfrow=c(2,1))$ qqnorm(log2(Cy3[,55])) qqline(log2(Cy3[,55])) qqnorm(log2(Cy5[,55])) qqline(log2Cy5[,55]))

#### Transformation

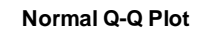

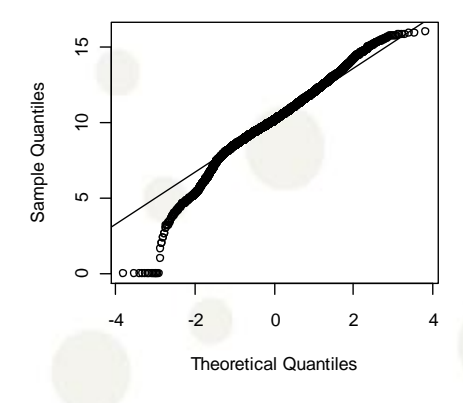

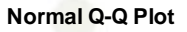

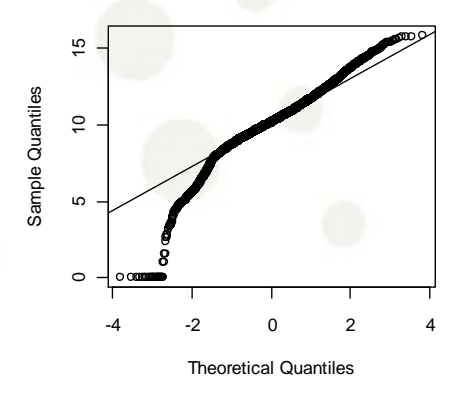

hist(log2(Cy3[,55]), 50,main=names(Cy3)[55], xlab="log2(Cy3)") hist(log2(Cy5[,55]), 50, main=names(Cy3)[55], xlab="log2(Cy5)")

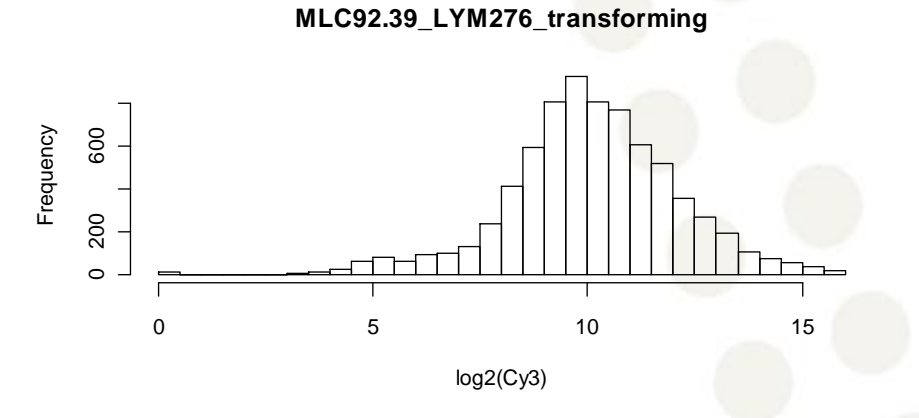

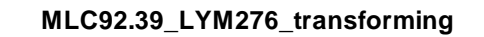

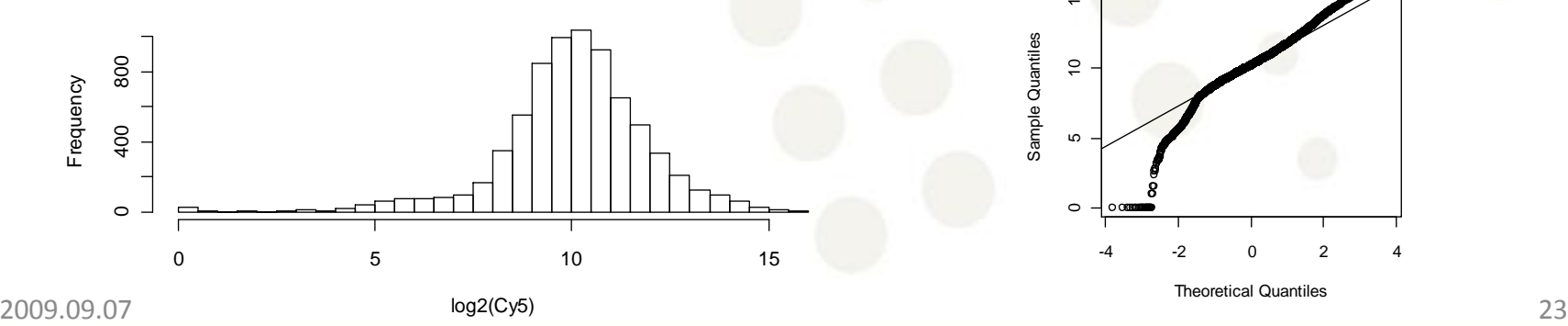

ifi

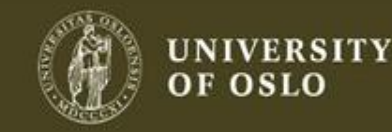

# One Gaussian distribution?

library(mclust) y<-rnorm(1000,0,1)  $x$  -rnorm(1000,0,3)  $clust <$ - Mclust(c(x,y), G=1:5) plot(clust) clust\$parameters

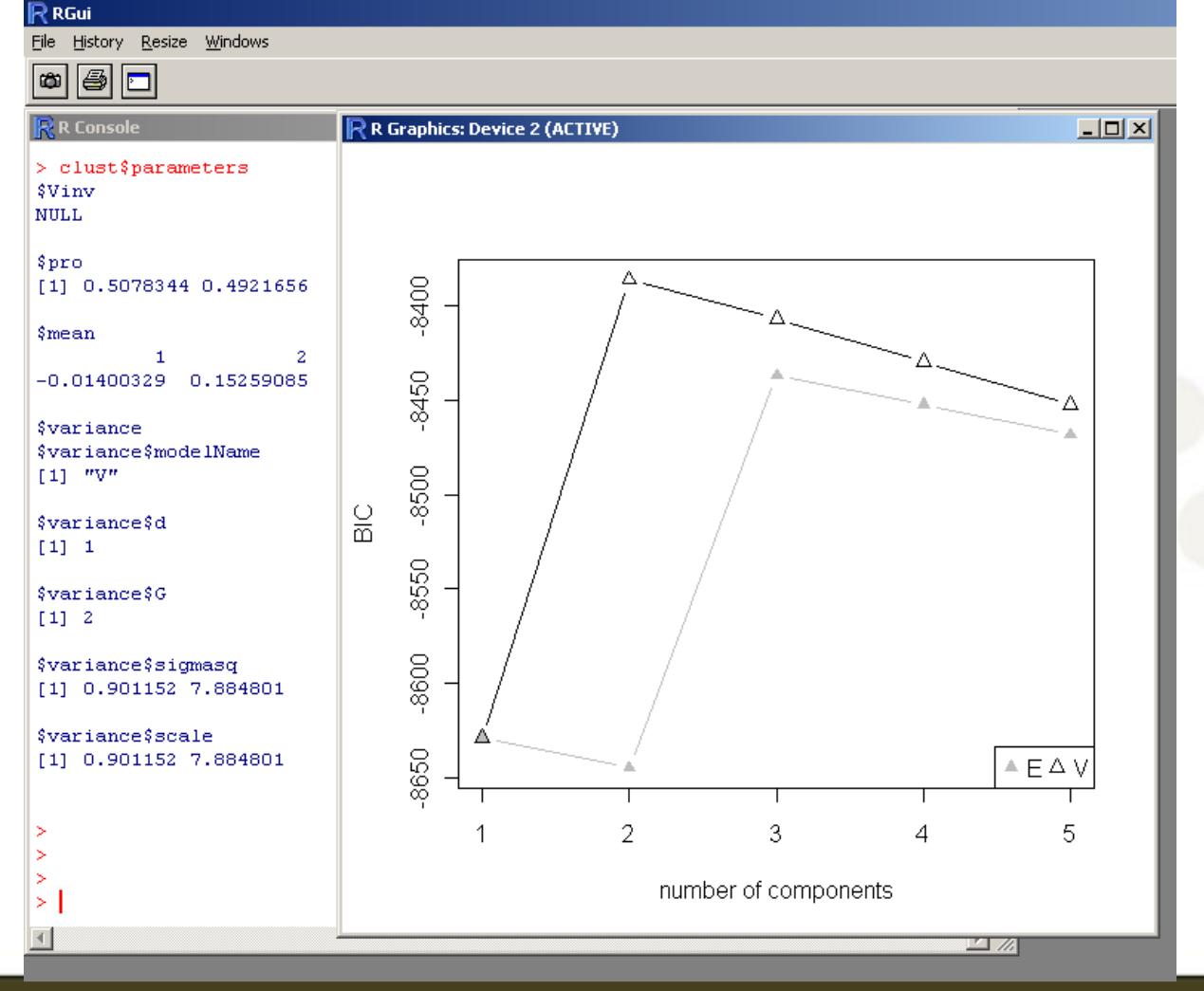

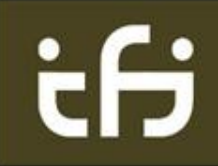

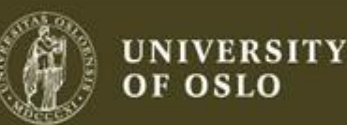

ory Resize Windows

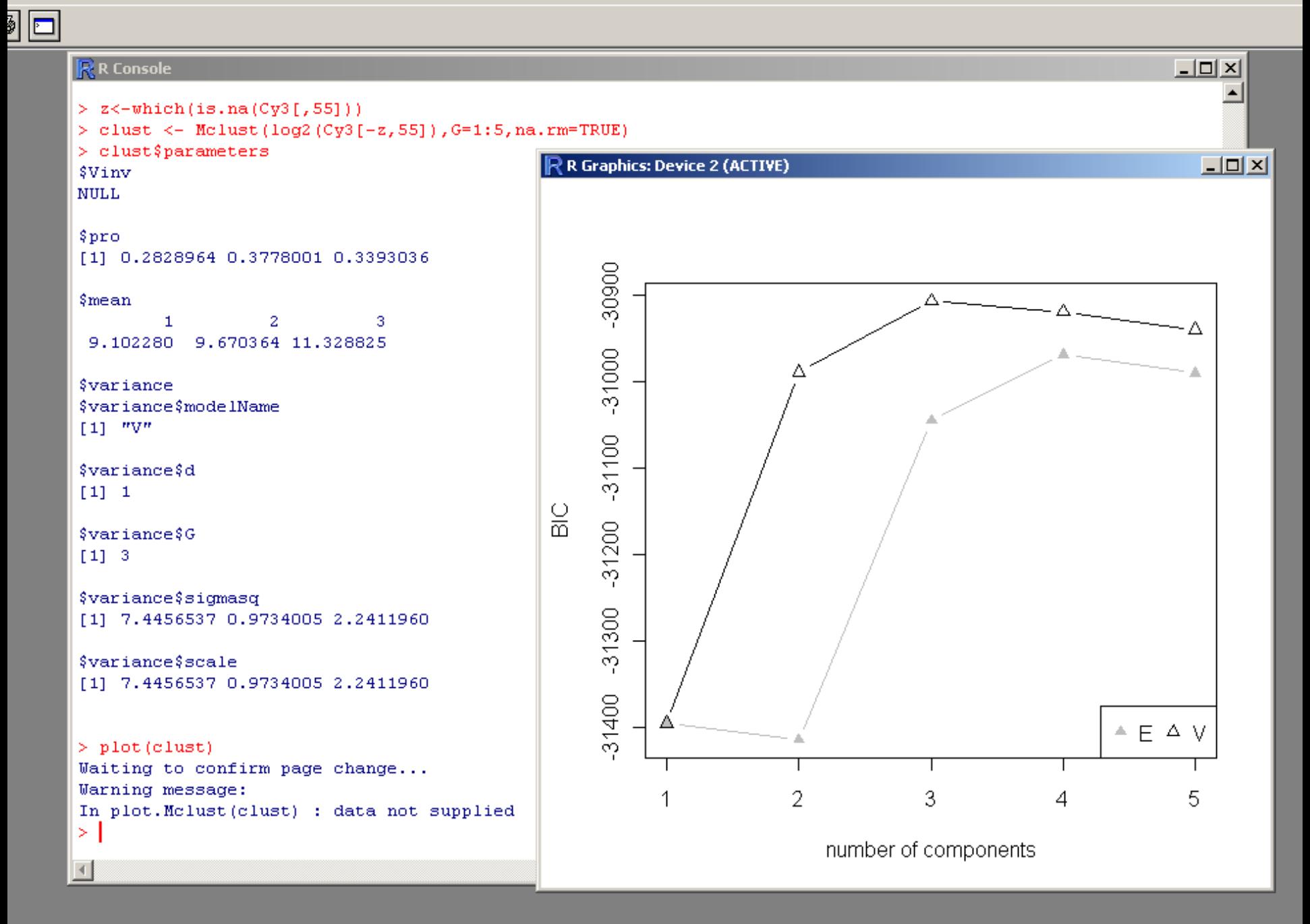

#### Heatmap

Malcononic MC<br>Desenvolvice de la provincia de la provincia de la provincia de la provincia de la provincia de la provincia d<br>Desenvolvice de la provincia de la provincia de la provincia de la provincia de la provincia de l MOLUNITE MARKEN<br>DVO.UNTreated<br>Descriptions Mansformed Mansformed State<br>Demonstrance MC<br>Security MCD95.57 Malco 2001<br>Doministic Mondo<br>Deseguento 2001 MLC94.46\_LYM009\_de.novo.untreated MLC95.85\_LYM137\_de.novo.untreated Malcononic MC<br>Desenvolvice de la proponente de la proponente de la proponente de la proponente de la proponente de<br>Desenvolvice de la proponente de la proponente de la proponente de la proponente de la proponente de la pro Manus ONO.untreated MLC95.<br>Dominance MC<br>Manus ONO.untreated Manus (MC)<br>Papanuni 200<br>Papanuni 200 MLC95.26\_LYM079\_de.novo.untreated MLC96.45\_LYM186\_de.novo.untreated MLC94.67\_LYM027\_de.novo.untreated MLC95.62\_LYM114\_de.novo.untreated Manus ONO.untreated MLC91.<br>Domination<br>Manus ONO.untreated Manus 27<br>Persenturi ovo.<br>Persenturi ovo. MLC96.61\_LYM202\_de.novo.untreated MLC92.53\_LYM248\_de.novo.untreated MLC94.100\_LYM057\_de.novo.untreated

**THE MEA** 

 $\frac{1}{100}$   $\frac{1}{100}$   $\frac{1}{100}$ 

虛

z<-as.matrix(log2(Cy3[1400:1500,1:40])-log2(Cy5[1400:1500,1:40])) heatmap(z)

if

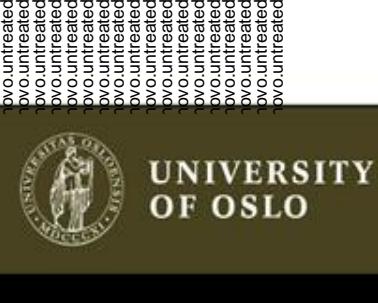

UNIQID

# Standard deviation depends on signal

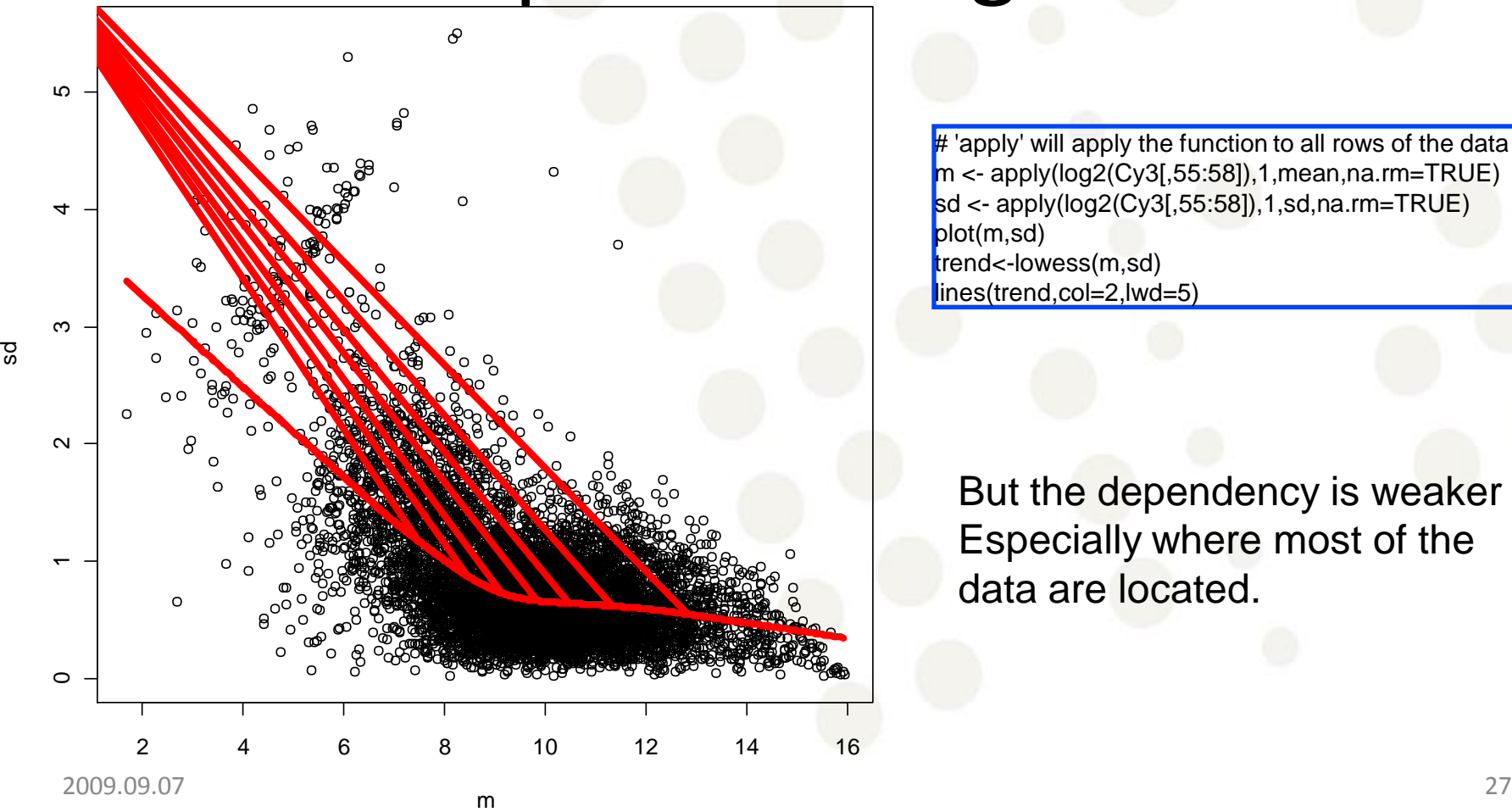

 $#$  'apply' will apply the function to all rows of the data matrix m <- apply(log2(Cy3[,55:58]),1,mean,na.rm=TRUE) sd <- apply(log2(Cy3[,55:58]),1,sd,na.rm=TRUE) plot(m,sd) trend<-lowess(m,sd) lines(trend,col=2,lwd=5)

But the dependency is weaker Especially where most of the data are located.

<u>:A</u>

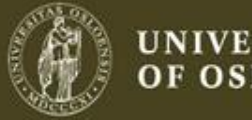

UNIVERSITY OF OSLO

### microarray: Always log

- Makes the data more symmetric, large observations are not as influential
- The variance is (more) constant
- Turns multiplication into addition  $(log(ab)=log(a)+log(b))$
- In practice use log base 2,  $log2(x)=log(x)/log(2)$

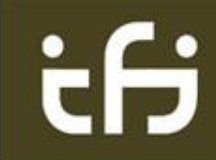

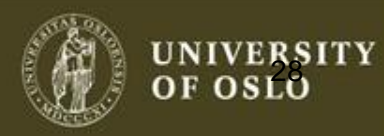

#### gene expression

plot(Cy3[,55],Cy5[,55], xlab=names(Cy3)[55], ylab=names(Cy5)[55])

#### What can you say?

÷Н

Is this the best way to look at the data?

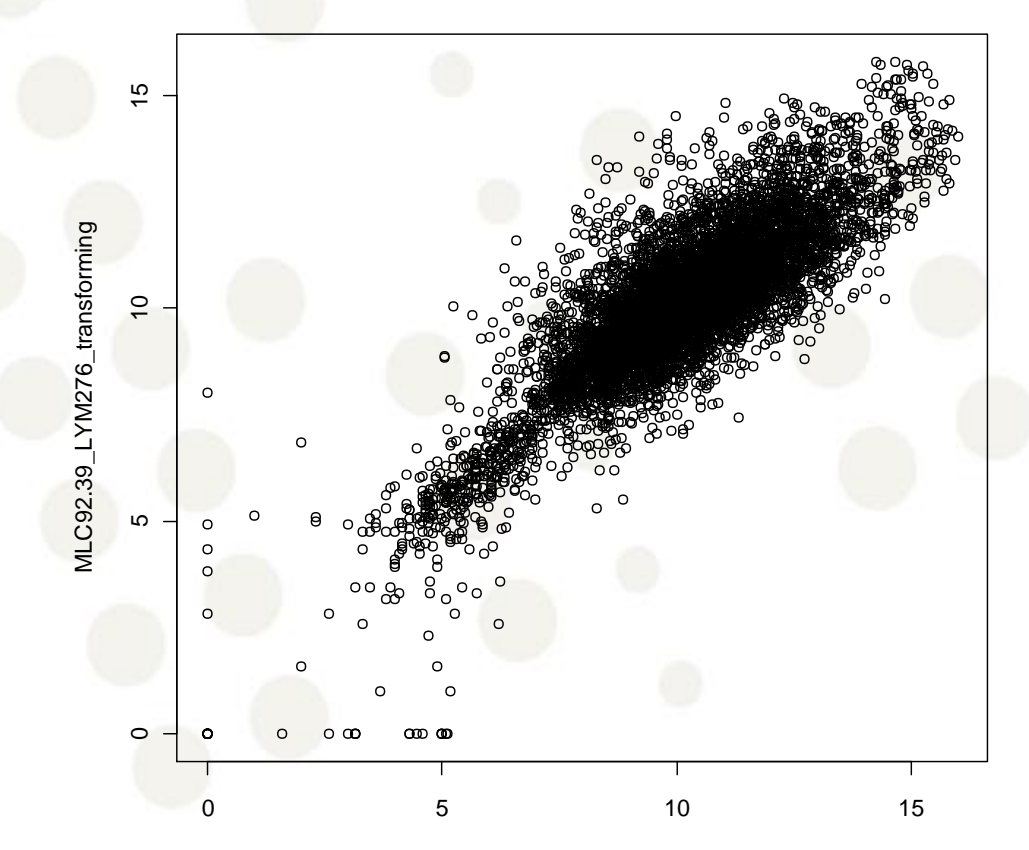

MLC92.39\_LYM276\_transforming

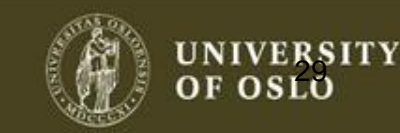

### MA plots

# MA plots per replicate A<-(log2(Cy3[,55])+log2(Cy5[,55]))/2 M<-(log2(Cy3[,55])-log2(Cy5[,55])) plot(A,M,xlab="A",ylab="M",main="patient 55")

#### M (minus) is the log ratio A (average) is overall intensity

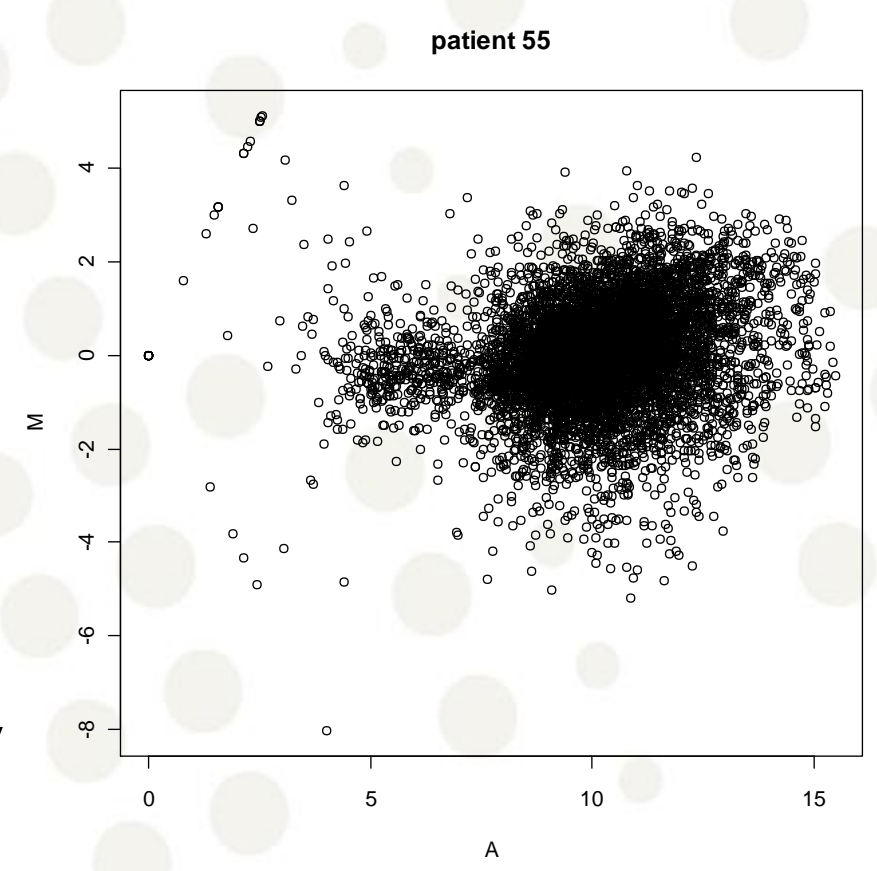

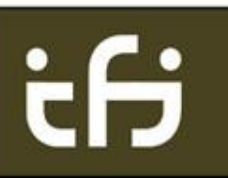

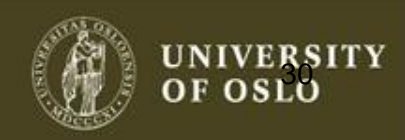

# MA plots

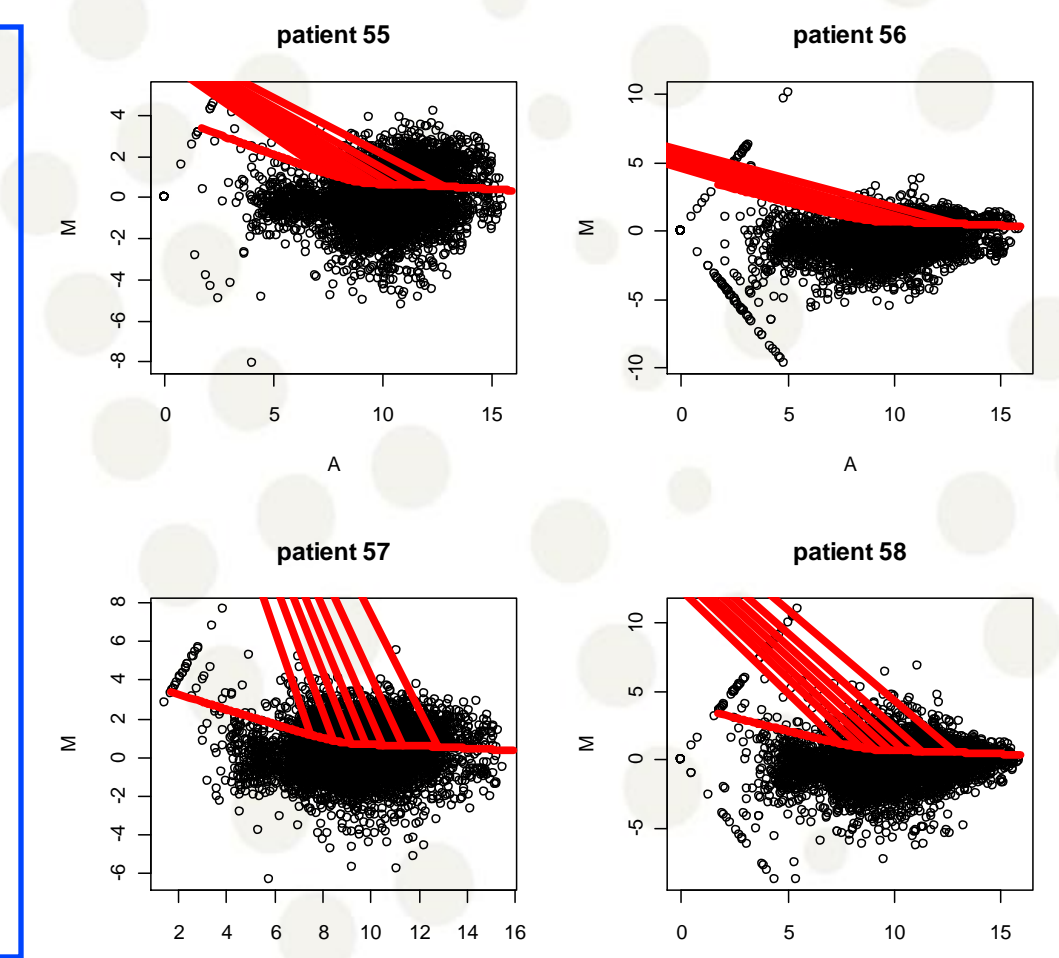

How do we find differentially expressed genes?

par(mfrow=c(2,2))

trend<-lowess(A,M) lines(trend,col=2,lwd=5)

trend<-lowess(A,M) lines(trend,col=2,lwd=5)

trend<-lowess(A,M) lines(trend,col=2,lwd=5)

trend<-lowess(A,M) lines(trend,col=2,lwd=5)

A<-(log2(Cy3[,55])+log2(Cy5[,55]))/2 M<-(log2(Cy3[,55])-log2(Cy5[,55]))

A<-(log2(Cy3[,56])+log2(Cy5[,56]))/2 M<-(log2(Cy3[,56])-log2(Cy5[,56]))

A<-(log2(Cy3[,57])+log2(Cy5[,57]))/2 M<-(log2(Cy3[,57])-log2(Cy5[,57]))

A<-(log2(Cy3[,58])+log2(Cy5[,58]))/2 M<-(log2(Cy3[,58])-log2(Cy5[,58]))

plot(A,M,xlab="A",ylab="M",main="patient 55")

plot(A,M,xlab="A",ylab="M",main="patient 56")

plot(A,M,xlab="A",ylab="M",main="patient 57")

plot(A,M,xlab="A",ylab="M",main="patient 58")

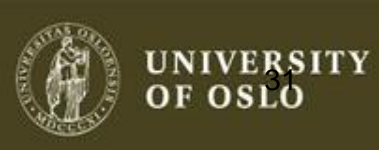

### Combining micro-array and survival data

- For each patient five signature are calculated from the micro-array as the mean of the signal from each of the group of genes:
	- Germinal.center.B.cell.signature
	- Lymph.node.signature
	- Proliferation.signature
	- BMP6
	- MHC.class.II.signature

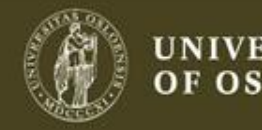

# head(dat)

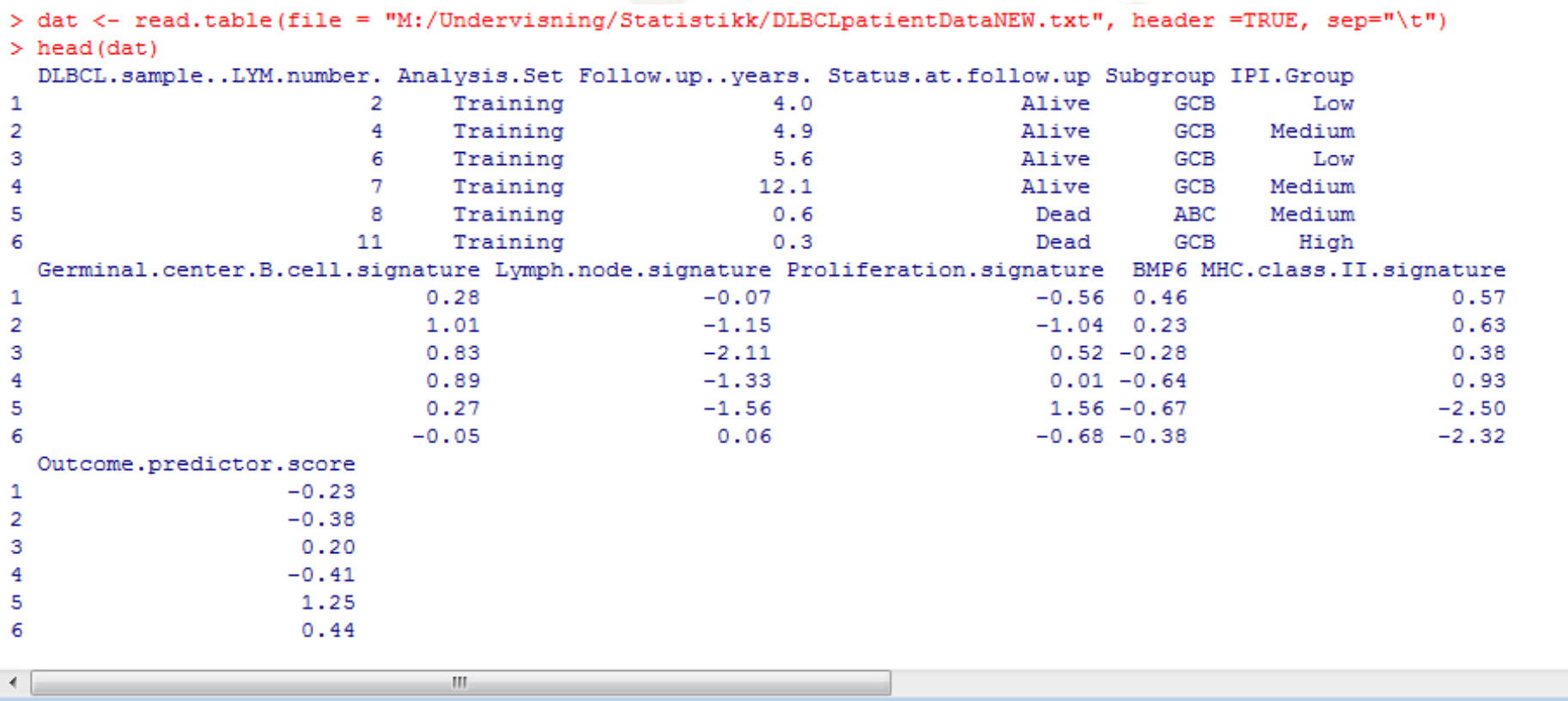

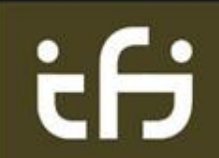

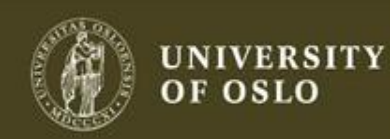

Ξ

# summary(dat)

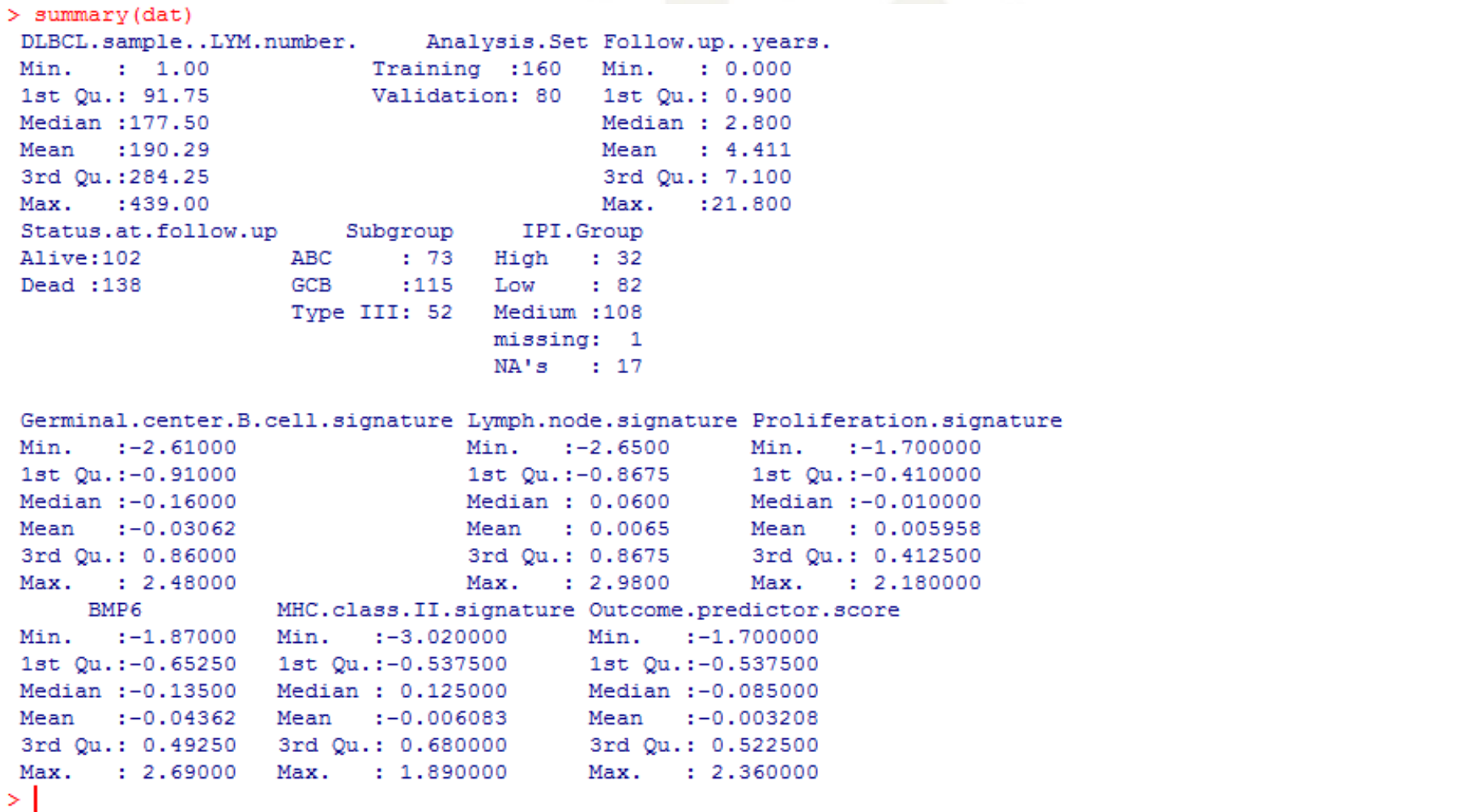

# Boxplot: follow up time for each subgroup

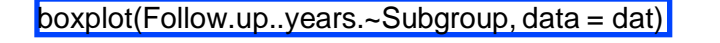

The boxplot function can be used to display several variables at a time!

What can you say here?

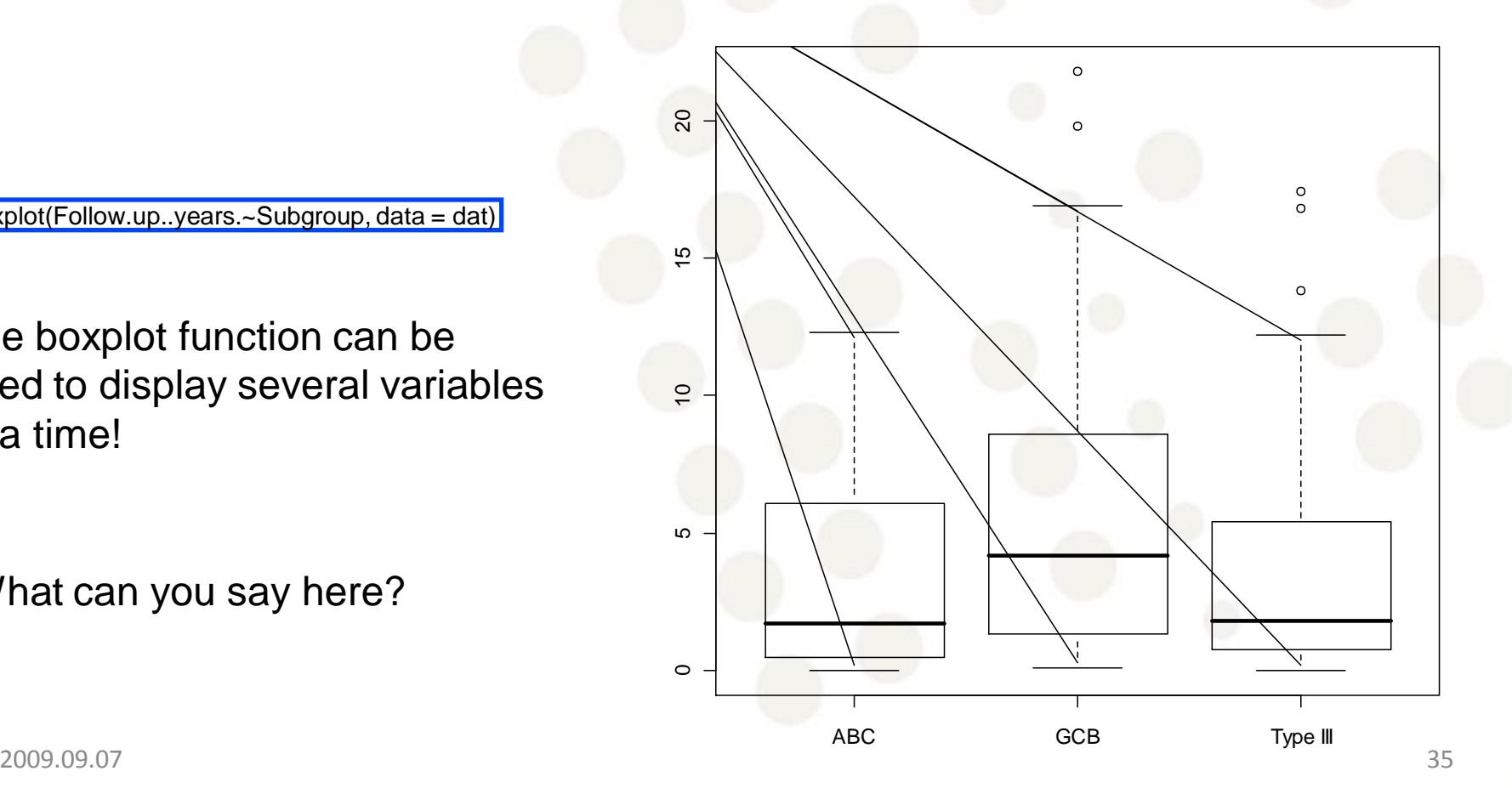

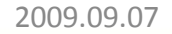

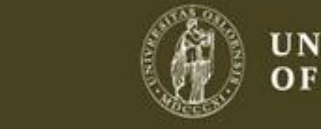

OF OSLO

#### Boxplot: follow up time for each subgroup

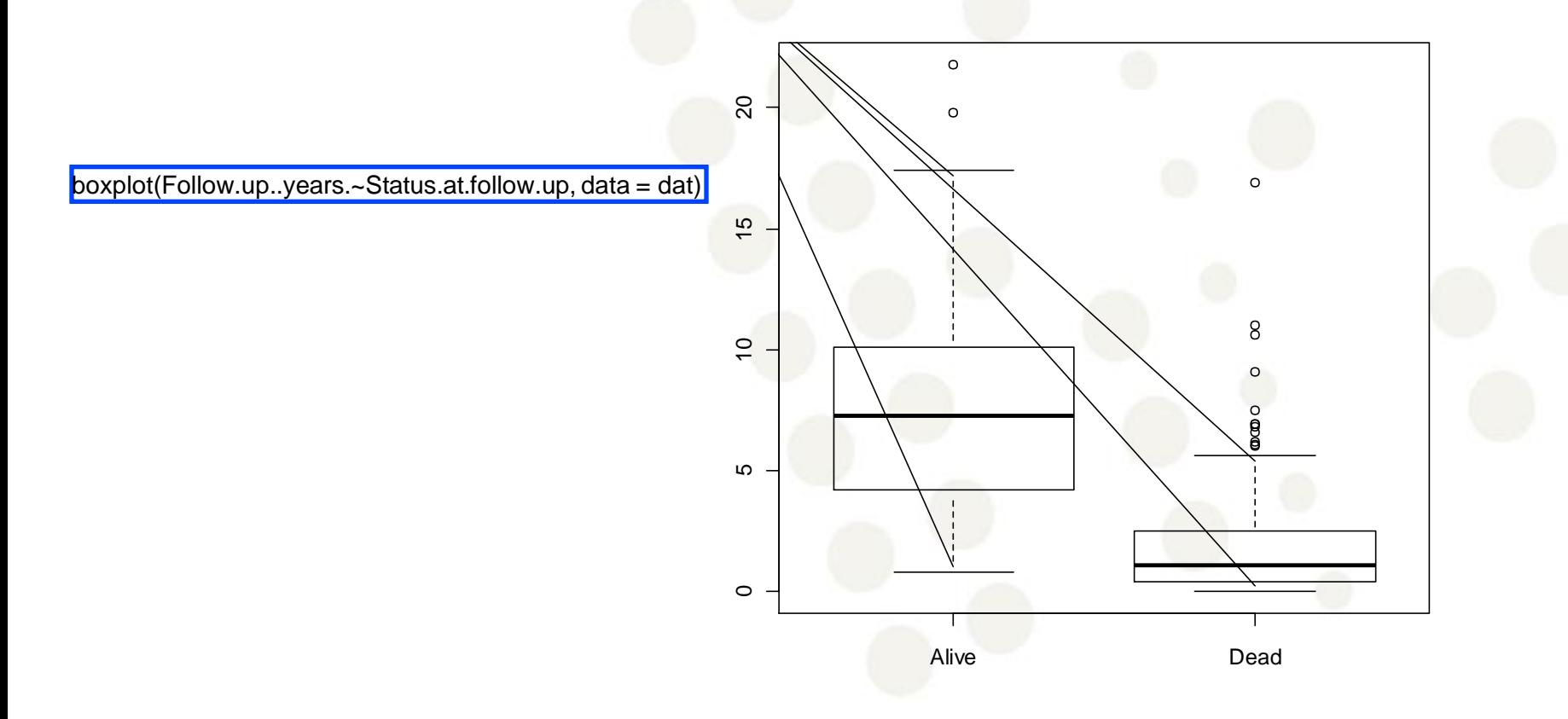

ifi

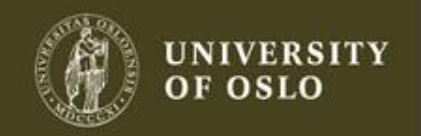

#### Scatter plots

Biological data sets often contain several variables So they are multivariate.

Scatter plots allow us to look at two variables at a time.

 $\begin{array}{|c|c|c|c|c|c|} \hline \rule{0.2cm}{0.2cm} \rule{0.2cm}{0.2cm} \rule{$ plot(dat\$Germinal.center.B.cell.signature,dat\$Lymph.node.signature) dat\$Lymph.node.signature dat\$Lymph.node.signaturecor(dat\$Germinal.center.B.cell.signature,dat\$Lymph.node.signature) #[1] 0.1633608 This can be used to assess independence!

dat\$Germinal.center.B.cell.signature

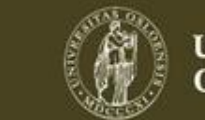

 $\frac{1}{2}$ 

#### Scatter plots vs. correlations

#### Correlation is only good for linear dependence.

# Quick comment on correlation theta<-runif(1000,0,2\*pi) x<-cos(theta) y<-sin(theta)  $plot(x, y)$  $cor(x,y)$ 

#### What is the correlation?

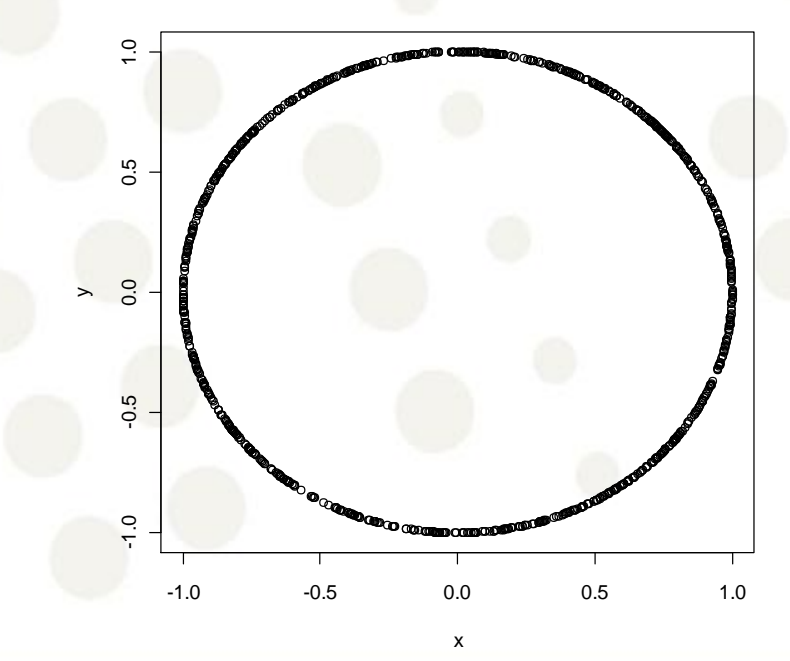

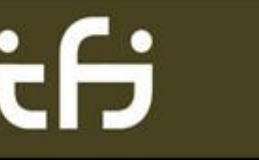

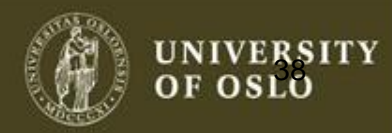

# Trellis graphics

Trellis Graphics is a family of techniques for viewing complex, multi-variable data sets.  $\begin{array}{@{}c@{\hspace{1em}}c@{\hspace{1em}}c@{\hspace{1em}}c@{\hspace{1em}}}\n \hline\n & \text{II}\text{QUE} & \text{III}\end{array}$ 

plot(dat[,7:11] pch=".")

Note that the plotting symbol is changed.

Many more possibilities in the 'lattice' package!

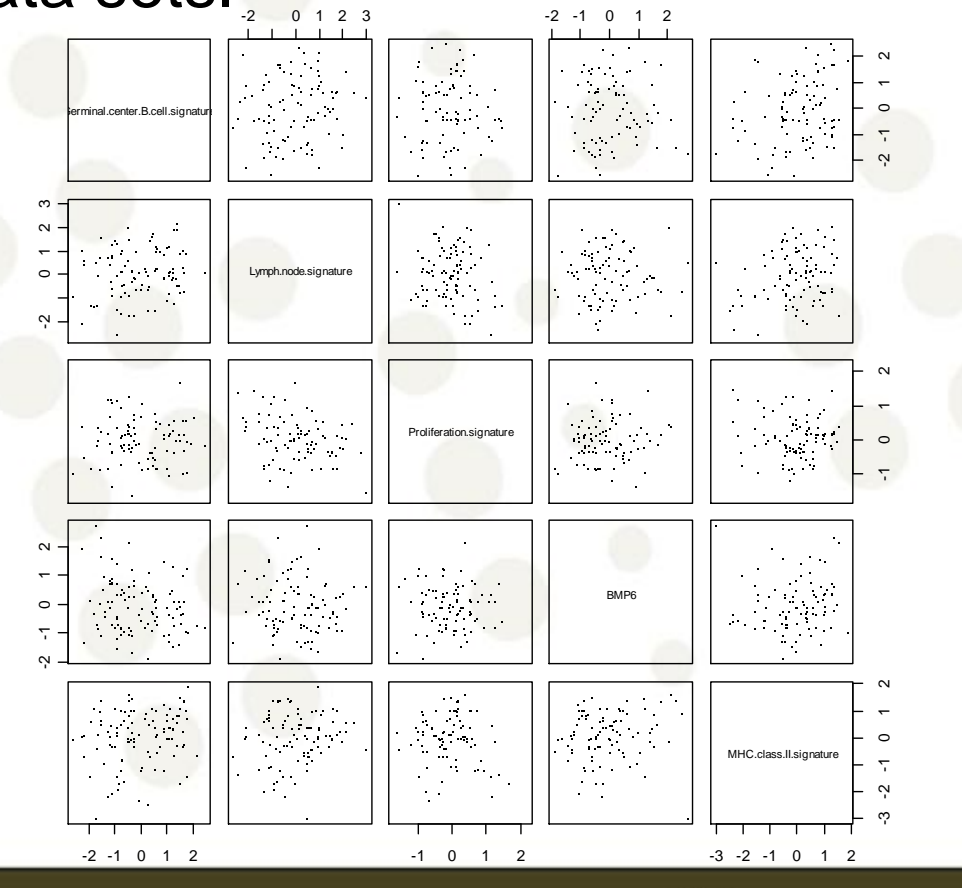

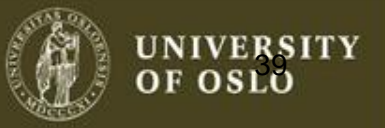

#### Histogram

 $\circ$ 

0 2 4 6 8 10 12 14<br>| | | | | | | |

 $\overline{4}$ 

 $\tilde{c}$ 

 $\overline{c}$ 

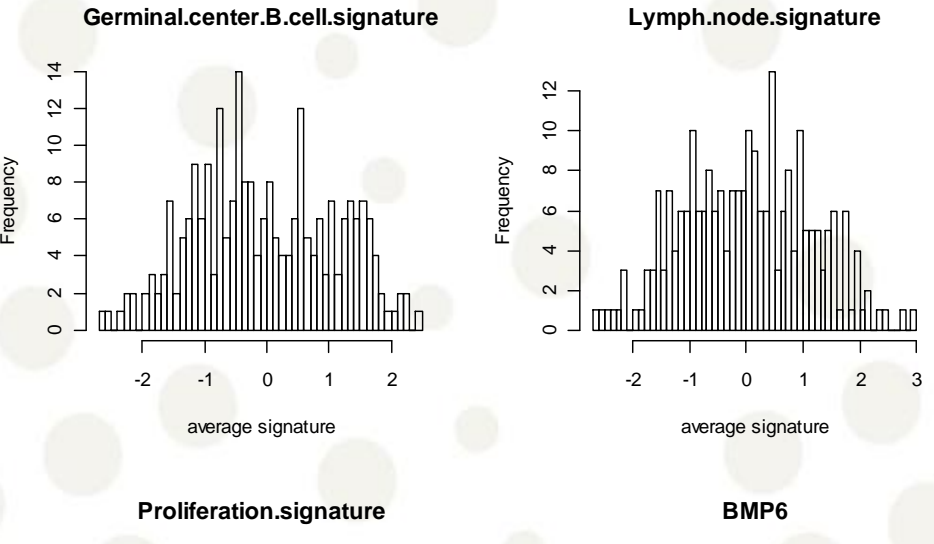

 $\circ$ 

5 10 15

par(mfrow=c(2,2)) hist(dat[,7], 50, main = names(dat)[7], xlab="average signature") hist(dat[,8], 50, main = names(dat)[8], xlab="average signature") hist(dat[,9], 50, main = names(dat)[9], xlab="average signature")  $hist(data[, 10], 50, main = names(data)[10], xlab="average signature")$ 

ŧН

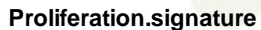

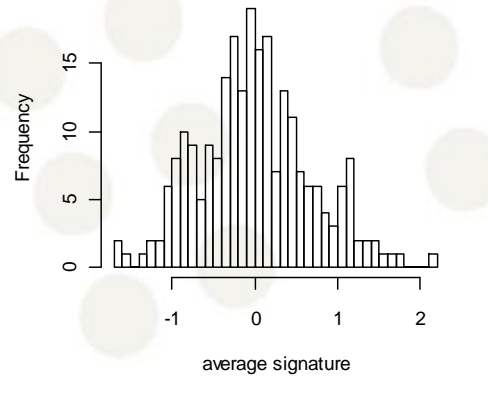

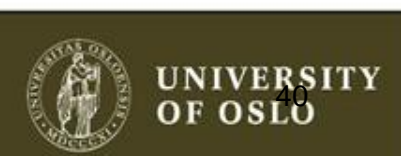

-2 -1 0 1 2

mm m

average signature Frequency

#### Summary

- Plotting should be the first step in any statistical analysis!
- Extremely Important
- Good modeling starts and ends with plotting
- R provides a great framework for plotting

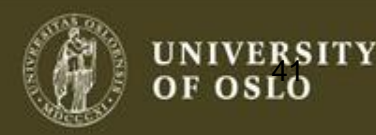